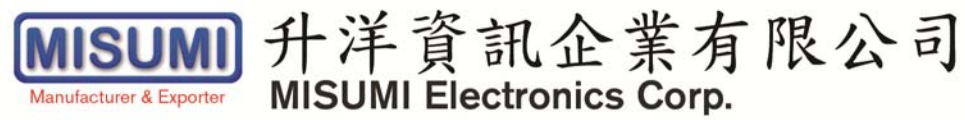

## Update VRM‐100 Firmware Instruction

- 1. When updating firmware, please check if it is the correct firmware version.
- 2. Check if SD card format is FAT32.

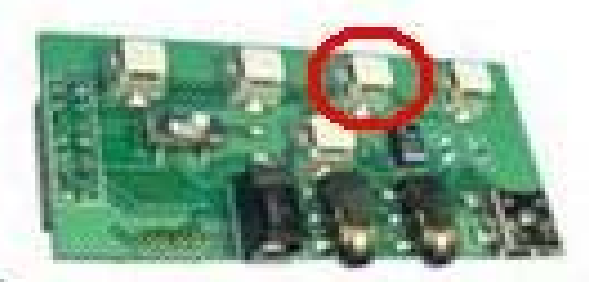

- 3. **A** 
	- When updating firmware, please create a MISC folder at main menu, and make sure the MISC folder contains "isp\_st.bin", "VRM1000.BIN" files.
	- Continuously press the button in above-mentioned red circle while turning on VRM‐100, keep pressing that button until green & red led light flashes, then release the button.
	- Wait until the led light appears constant red color, which means the update is completed.
	- Wait 3 seconds before restarting VRM-100 to load new firmware version.